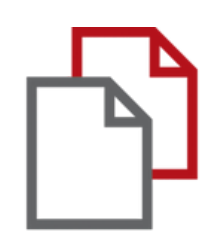

# StrikePlagiarism.com and Moodle

# Admin ` s Handbuch

Die Moodle-Integration basiert auf einem Plugin, das in der Plugin-Registry verfügbar ist. StrikePlagiarism unterstützt alle aktuellen Versionen von Moodle.

Folgen Sie dem Link: https://moodle.org/plugins/plagi arism\_strike

Damit die Integration erfolgreich ist, müssen Sie die erforderliche Version des Plugins auswählen und uns kontaktieren, um einen API-Schlüssel zu erhalten.

#### Moodle plugins directory: StrikePlagiarism.com: Versions

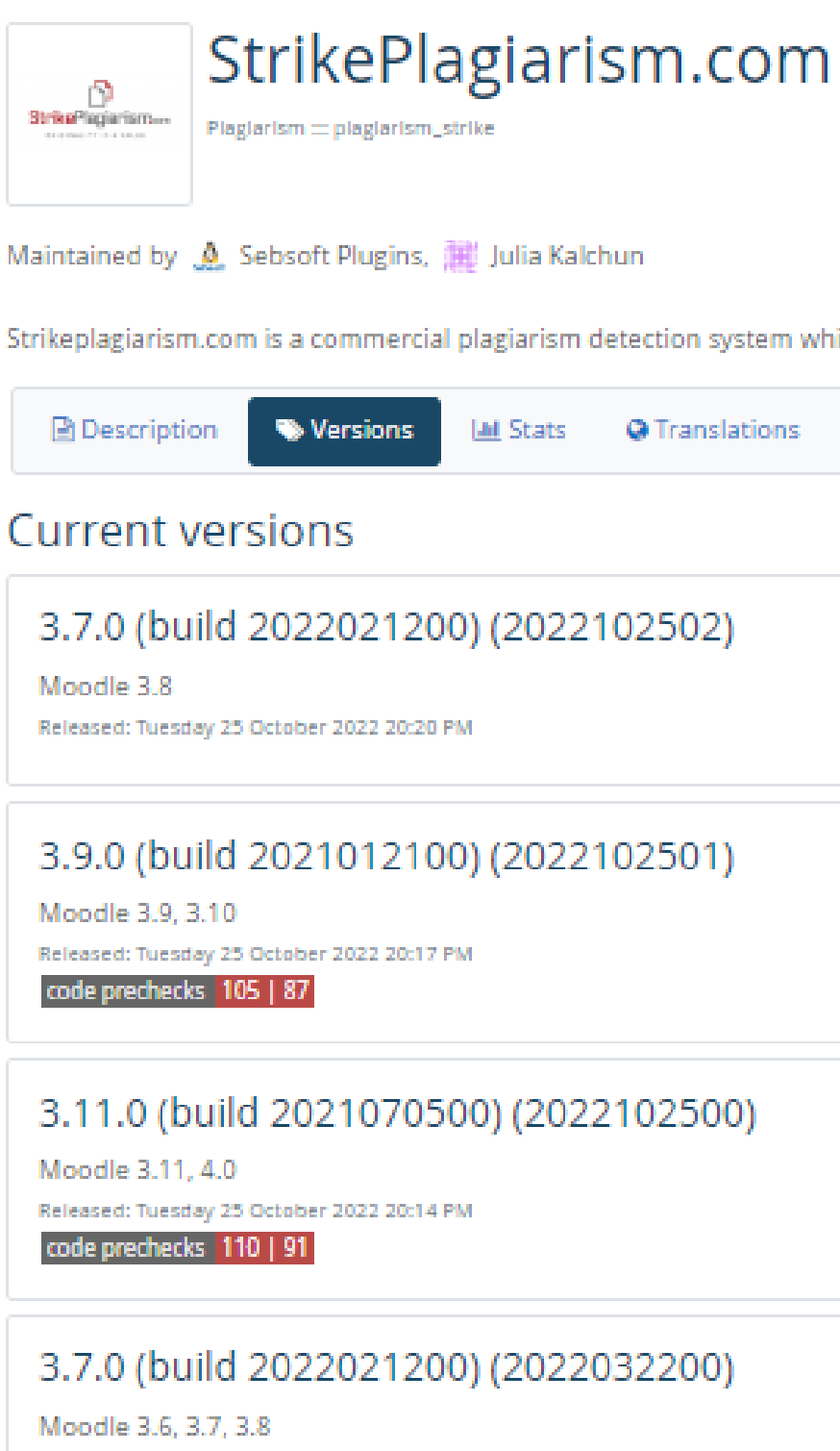

Strikeplagiarism.com is a commercial plagiarism detection system which requires a paid subscription to use. To use this plugin you must

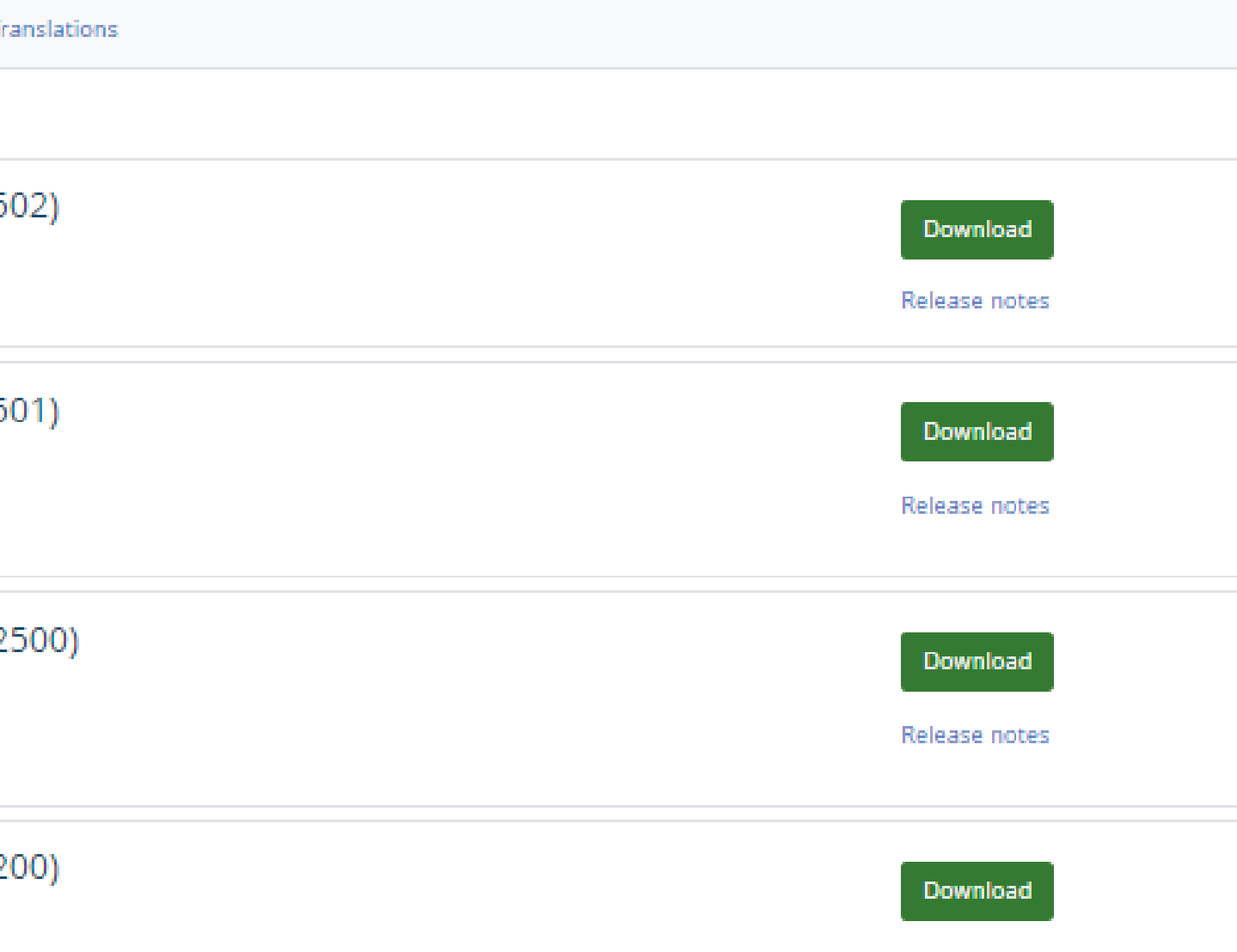

### **ADMINISTRATOR MOODLE MANUAL**

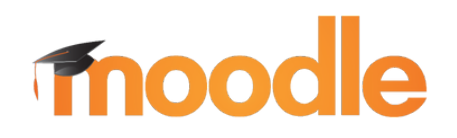

### 1.Einloggen in Ihr Universitätskonto

2. Dann sehen Sie die Hauptseite und im Menü müssen Sie "Site Administration " finden, klicken Sie darauf

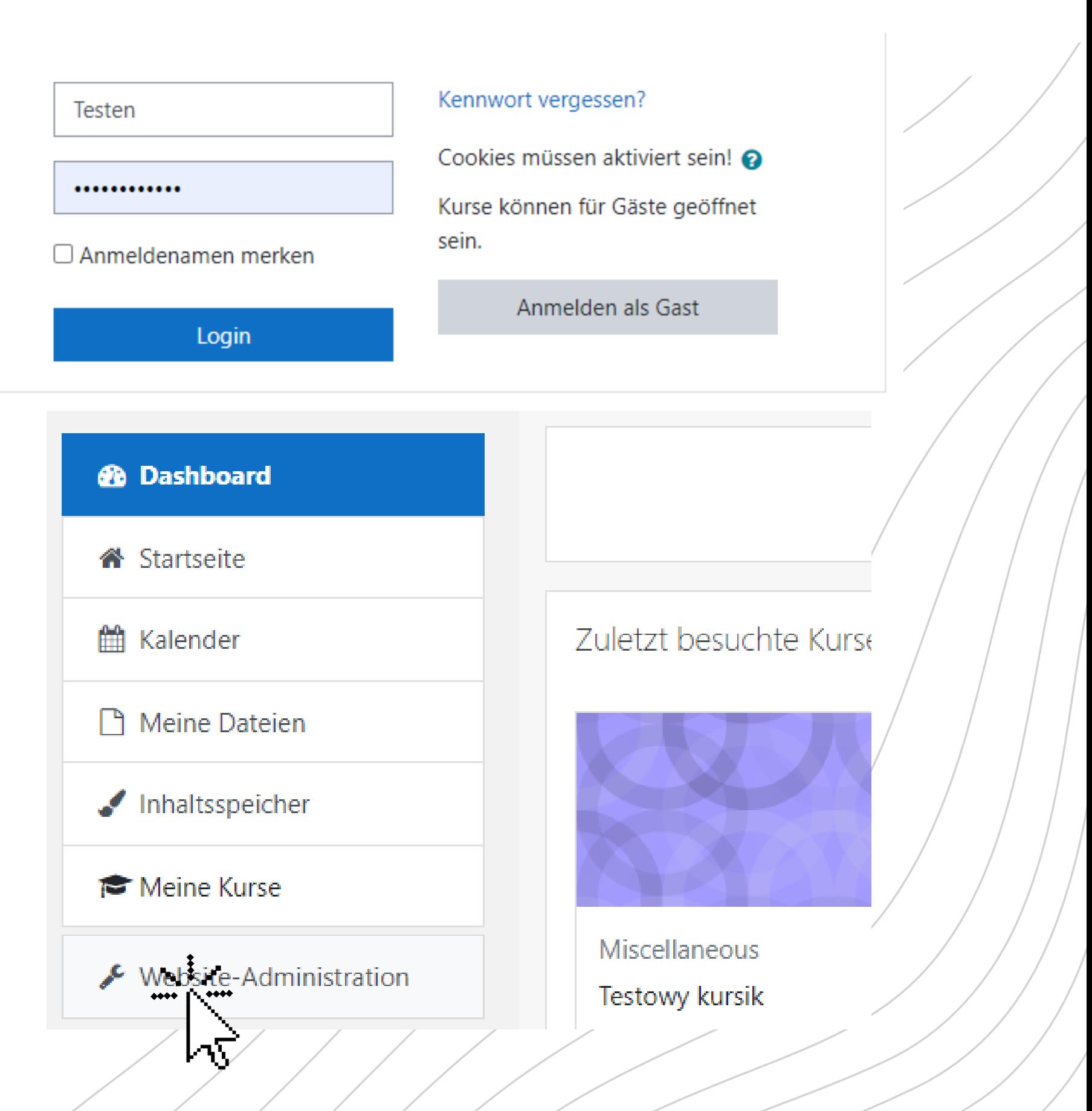

**ADMINISTRATOR MOODLE MANUAL**

Nutzer/innen

**Kurse** 

Bewertungen

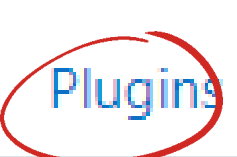

Systemnachrichten Registrierung Moodle Services Feedback-Einstellungen Zusatzoptionen

> Plugins zur Plagiatsuche verwalten StrikePlagiarism.com

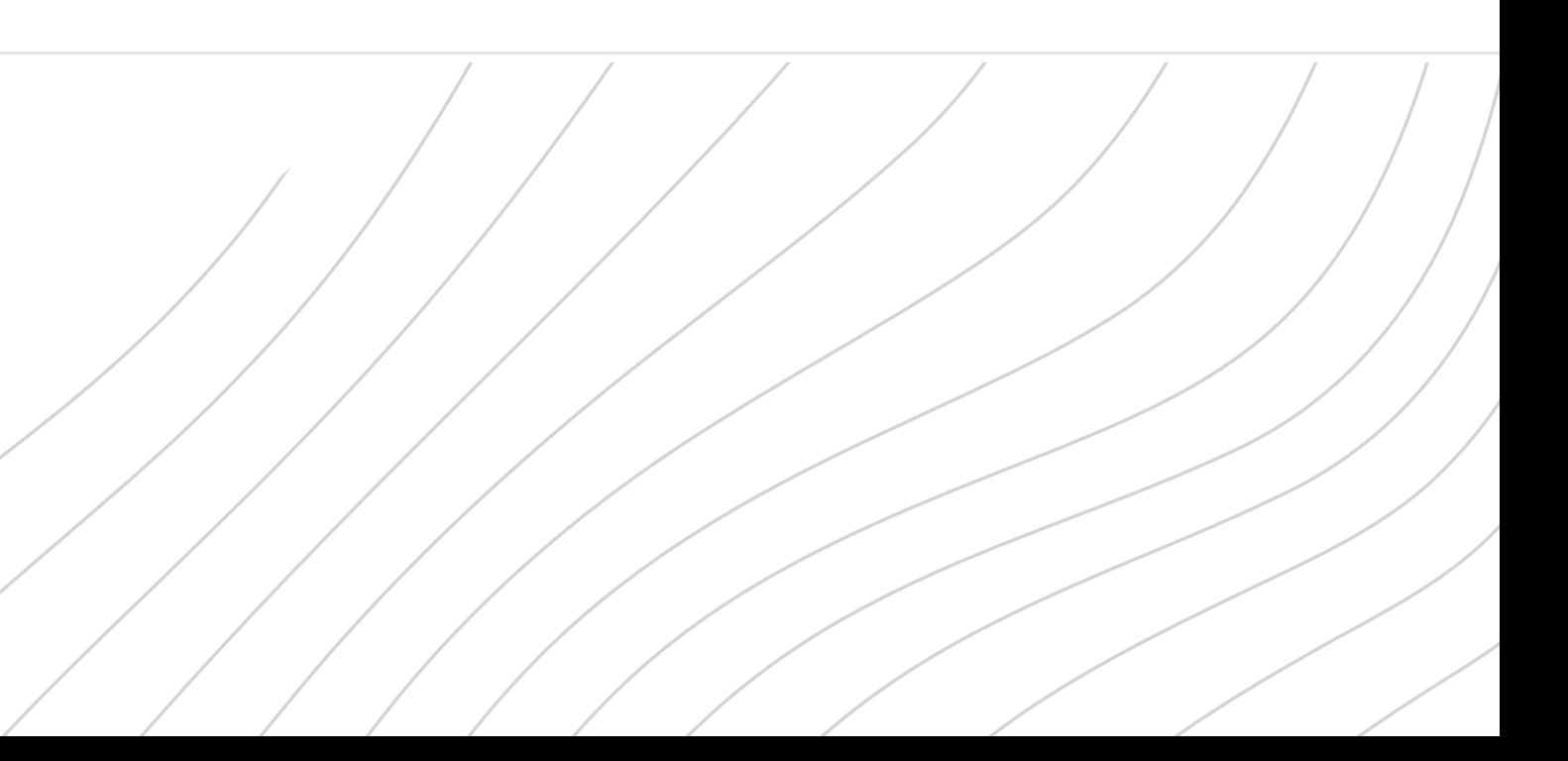

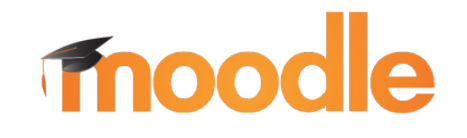

3. Finden Sie "Plugins " und klicken Sie darauf Website-Administration

4. Klicken Sie unter "Plugins " auf "Plugin-Übersicht" , um zu prüfen, ob Sie das Plugin Stikeplagiarism haben.Suchen

Plagiatsuche

Sie nach: StrikePlagiarism.com

- Bei "Strike API Host diesen Link: https://lmsapi.plagiat.pl
- Und bei "Strike API Key " das Passwort (Sie sollten erhalten Sie von uns)

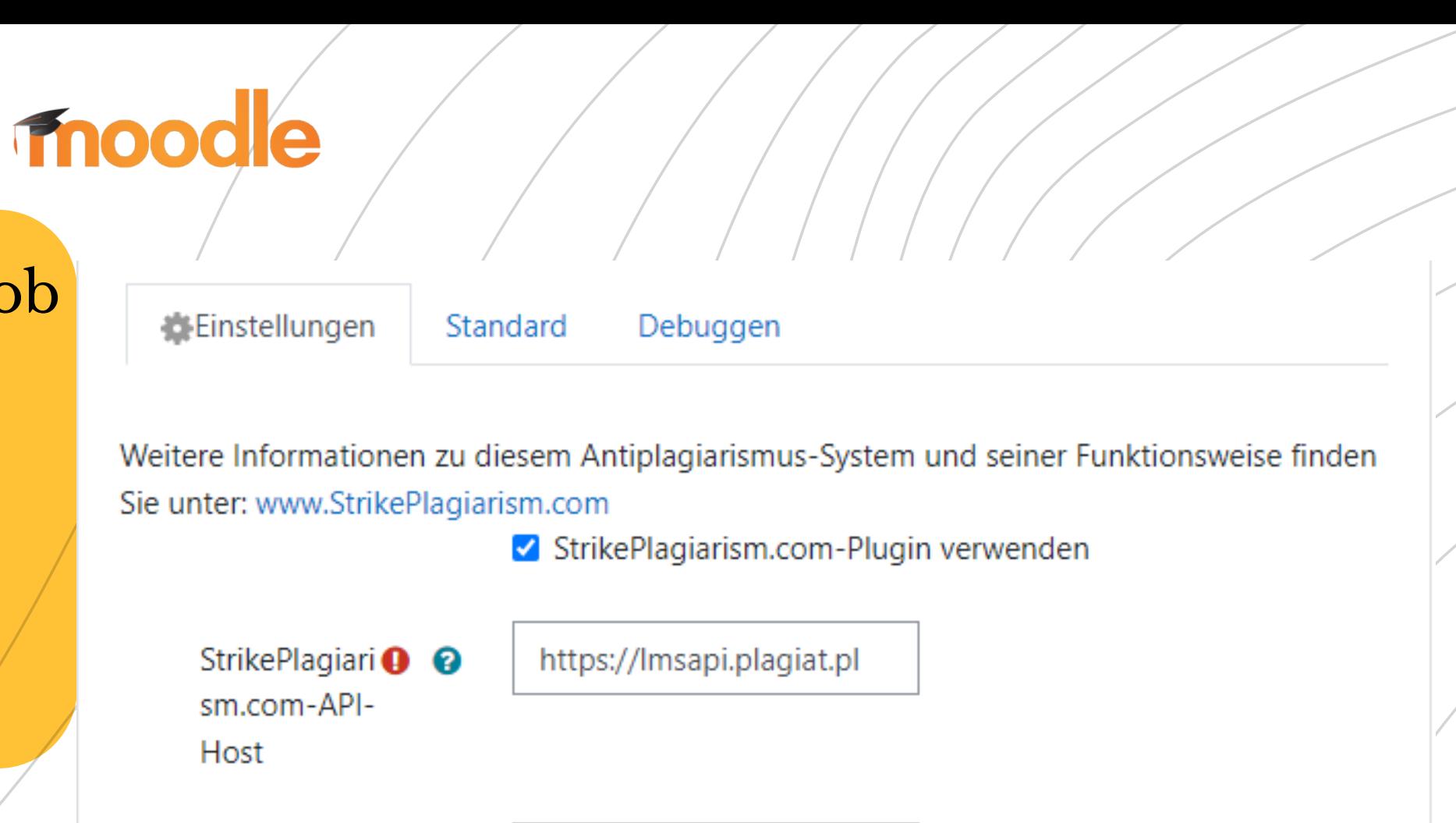

5. Klicken Sie auf "Einstellungen " und prüfen Sie, ob Sie :

### **ADMINISTRATOR MOODLE MANUAL**

StrikePlagiari<sup>O</sup> sm.com-API-Schlüssel

API-Verbindungsstatus

Ihr API-Ket

API-Verbindung testen

200: Connection ok

6. Klicken Sie auf "API-Verbindung testen ". Und wenn Ihr "API-Verbindungsstatus " grün ist grün ist und der Text: "200: Connection ok" ist, dann sind die Einstellungen richtig gesetzt.

### Melden Sie sich als Systemadministrator in Moodle an.

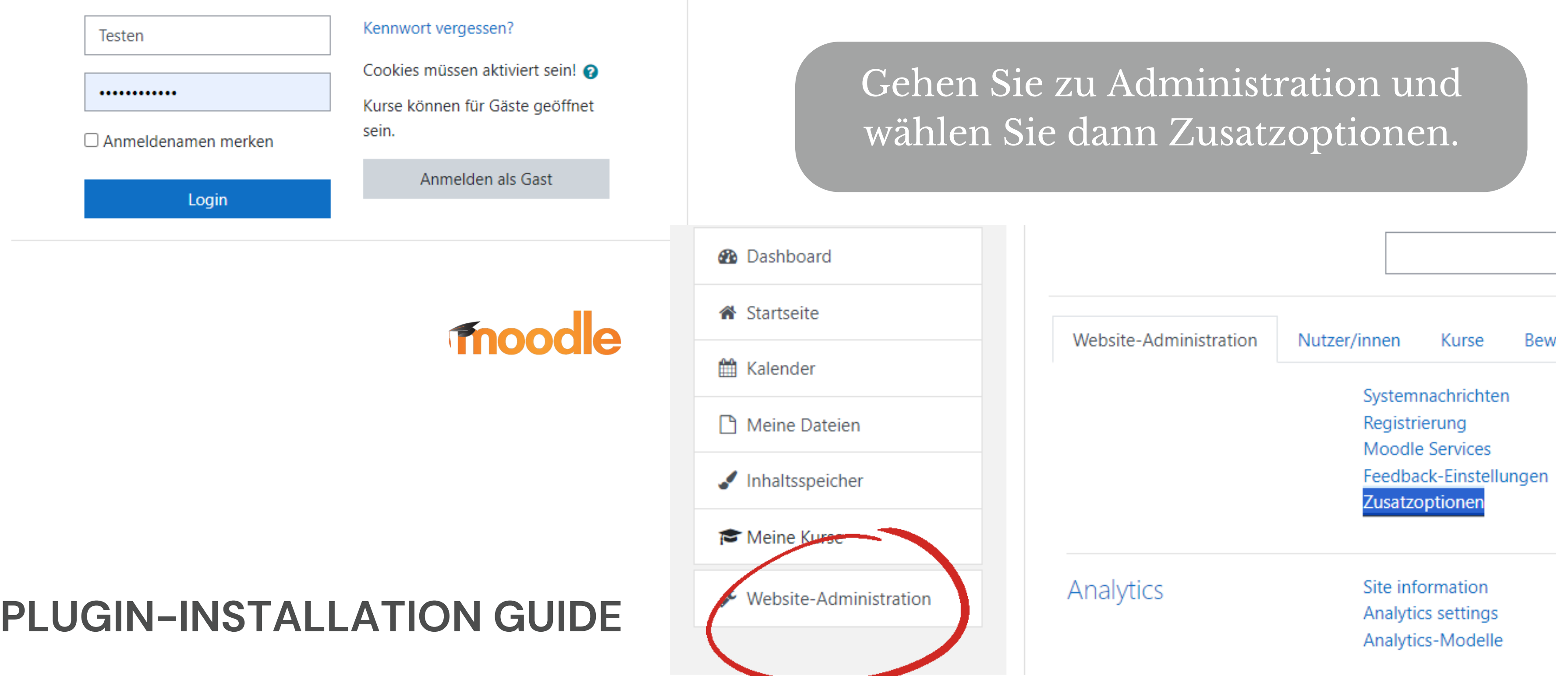

#### **PLUGIN-INSTALLATION GUIDE**

#### In dieser Liste der erweiterten Funktionen finden Sie die Option Plagiatsuche aktivieren.

## moodle

• Kopieren Sie das Plugin von moodle \ plagiarism \ strike nach <Ihr moodle>  $\prime$ plagiarism. Das System wird Sie automatisch auffordern, ein neues Plugin zu installieren oder gehen Sie zu Verwaltung - [Systemnachrichten](https://pmo391.plagiat.pl/admin/index.php)

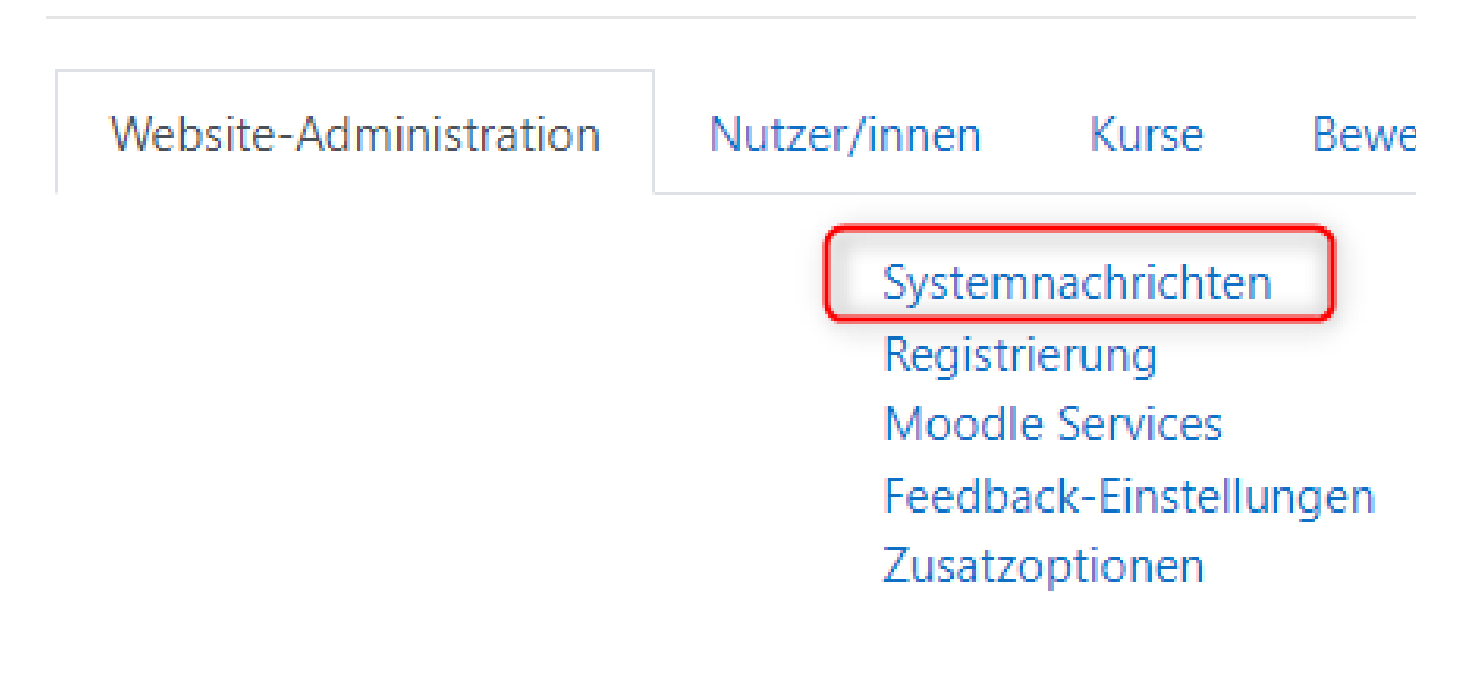

.

Plagiatsuche aktivieren enableplagiarism

#### Standard: Nein

Diese Option erlaubt es Administrator/innen, Plugins zur Plagiatsuche zu konfigurieren (falls welche installiert sind)

Sie finden das "Ja/Nein "-Plagiat-Plugin auf der Seite der Auftragserstellung/Seite aktualisieren. So können Sie es für verschiedene Aufgaben innerhalb des Kurses deaktivieren.

Website-Administration Nutzer/innen Kurse Bewertungen Plugins Plugin installieren Plugins Plugin-Übersicht

Plagiatsuche

Plugins zur Plagiatsuche verwalten StrikePlagiarism.com

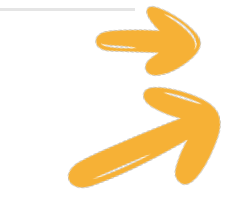

moodle

Sie können die Moodle-Konfigurationsseite "Strike Plagiarism Checker " aufrufen über Administration-> Plugins-> Plagiatsuche

### **PLUGIN-INSTALLATION GUIDE**

#### ▼ StrikePlagiarism.com-Plugin

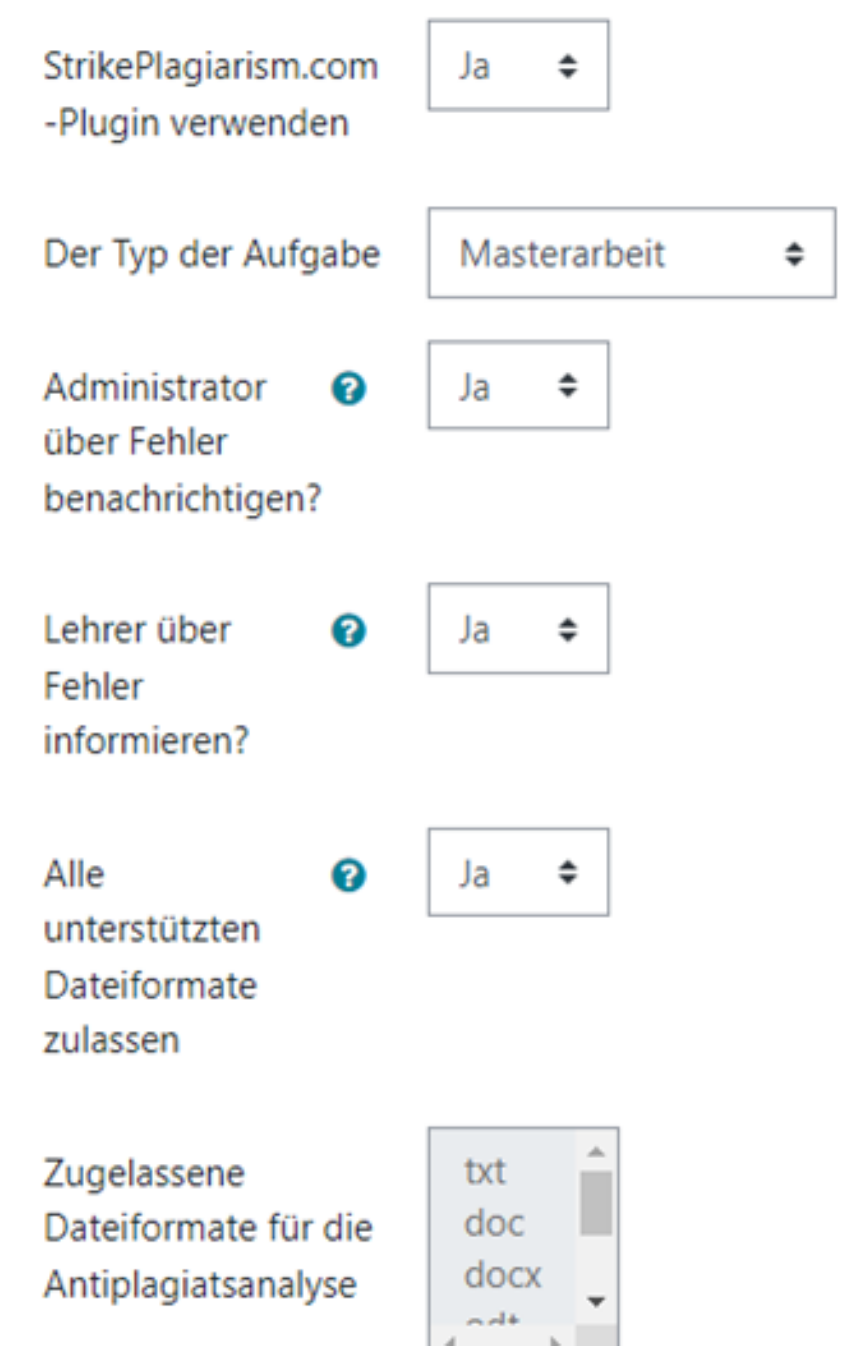

moodle

**Unten finden Sie noch 2 weitere Funktionen:** Das Senden von Dokumenten an strikeplagiarism erfolgt automatisch, sobald das Dokument vom Studenten hochgeladen wurde => andernfalls wird die Datei zunächst an den Dozenten geschickt, der sich einen Überblick verschafft und die Datei manuell weiterleitet. Dokumente zur

Einschränkung des Ähnlichkeitsberichts an den Studenten, sobald die Überprüfung abgeschlossen ist.

**PLUGIN-INSTALLATION GUIDE**

StrikePlagiarism. <sup>@</sup> com-Analysestatus für Studenten anzeigen

Antiplagiatsanaly

Dokumente zur

vergleichenden

Datenbank

hinzufügen

se senden

Ähnlichkeitskoeff @ izienten für Schüler anzeigen

Schüler ค Ähnlichkeitsberic ht anzeigen

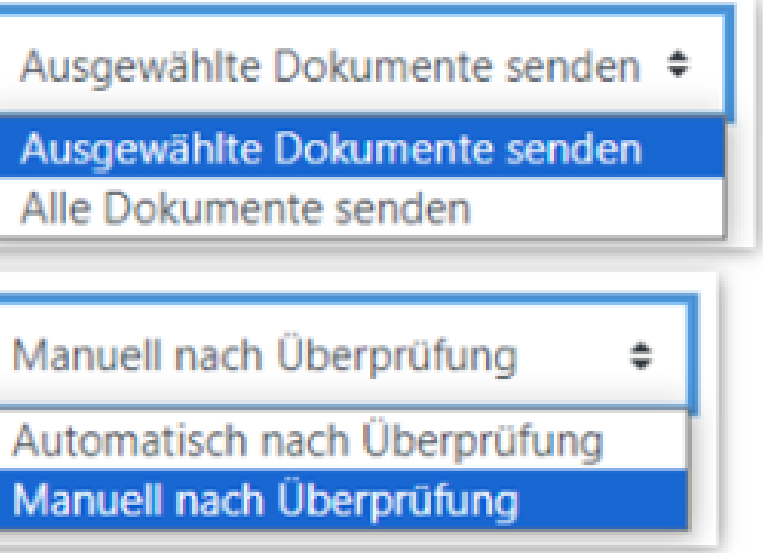

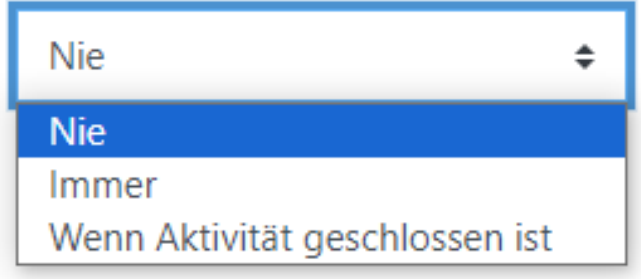

Immer

÷.

Immer

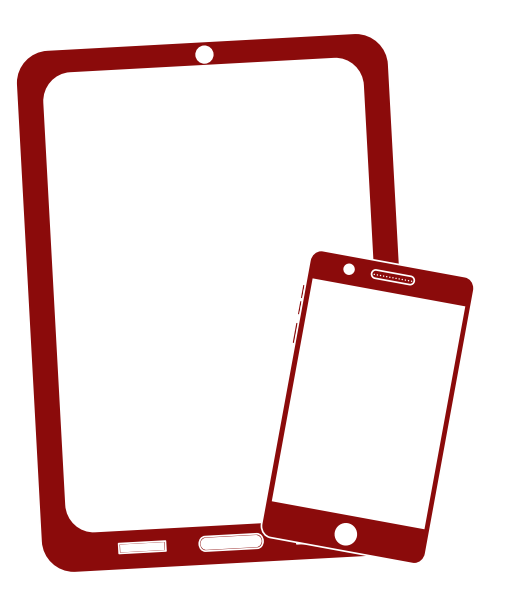

## Ich danke Ihnen!

Wenn Sie Fragen haben, kontaktieren Sie uns bitte contact@strikeplagiarism.com

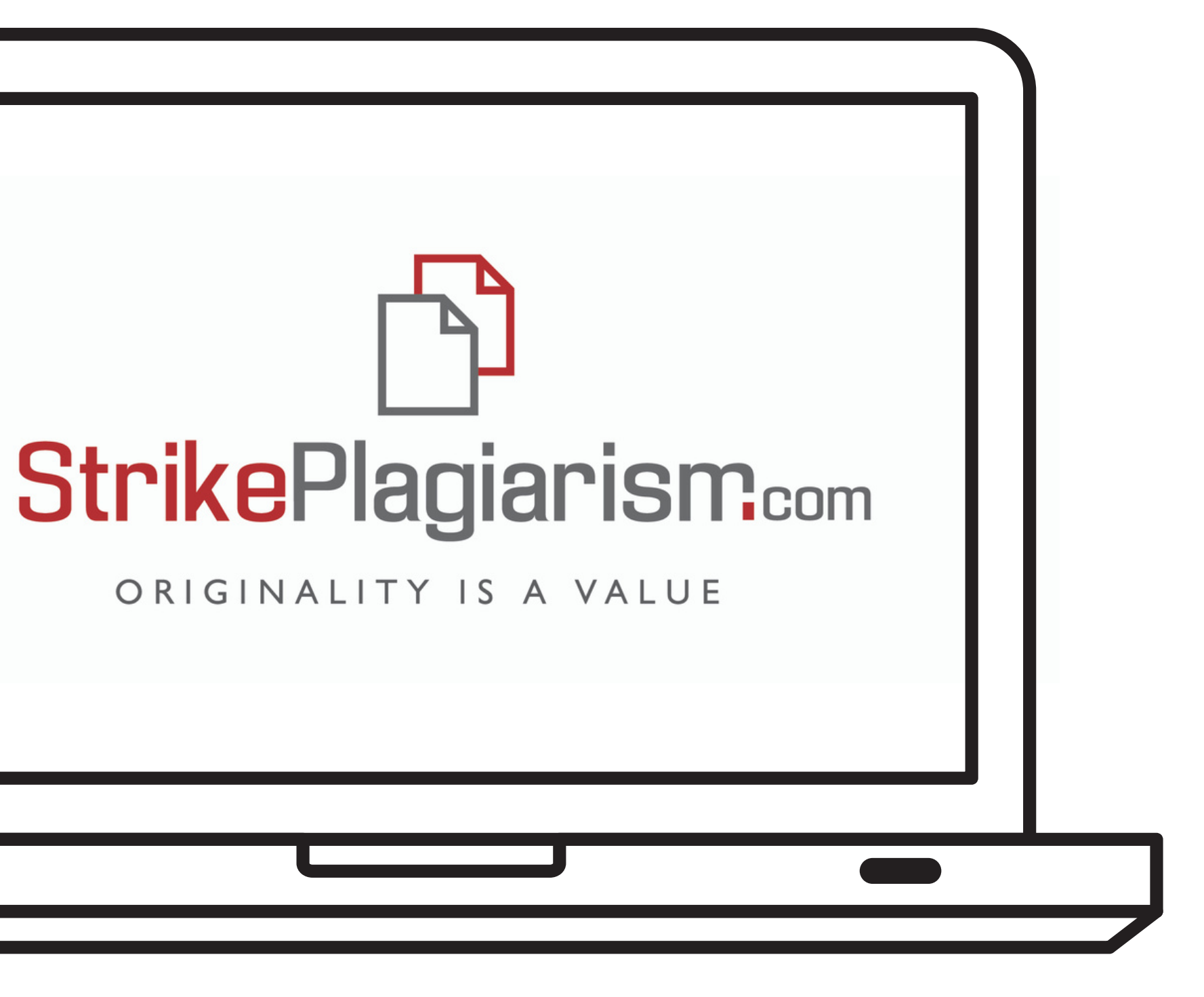